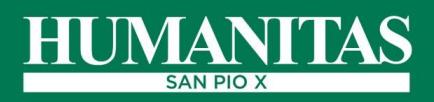

## **Wi-Fi, come utilizzare il servizio**

**Humanitas San Pio X offre ai pazienti ed ai loro accompagnatori un accesso ad Internet tramite WI-FI.** 

**Il servizio è gratuito e permette di navigare con i propri dispositivi mobili personali (smarthphone, tablet o PC) in tutta tranquillità e sicurezza, secondo la policy del Gruppo Humanitas.**

## **Per accedere al Wi-Fi in 7 semplici passi:**

- **1. attivare il Wi-Fi** sul dispositivo e selezionare la voce **ICH-Guest**
- **2.** nella pagina di accesso che si visualizza, **selezionare** "**crea un account"**
- *3.* **compilare tutti i campi obbligatori** contrassegnati con asterisco \*, leggere e spuntare l'**autorizzazione al trattamento dei dati personali** (PRIVACY)
- **4.** cliccare "**crea un account**" e seguire le successive indicazioni
- **5.** attendere **l'SMS, in una zona di copertura Rete Cellulare GSM, che conferma** l'avvenuta registrazione ed indica **nome utente e password** necessari per accedere al servizio

**6. cliccare** su "**vai al login"** e **inserire nome utente e password ricevuti via SMS in una zona di copertura Rete Cellulare GSM** che conferma l'avvenuta registrazione ed indica (NB: il nome utente deve essere sempre preceduto dal prefisso internazionale +39 e poi seguito dal proprio numero di cellulare)

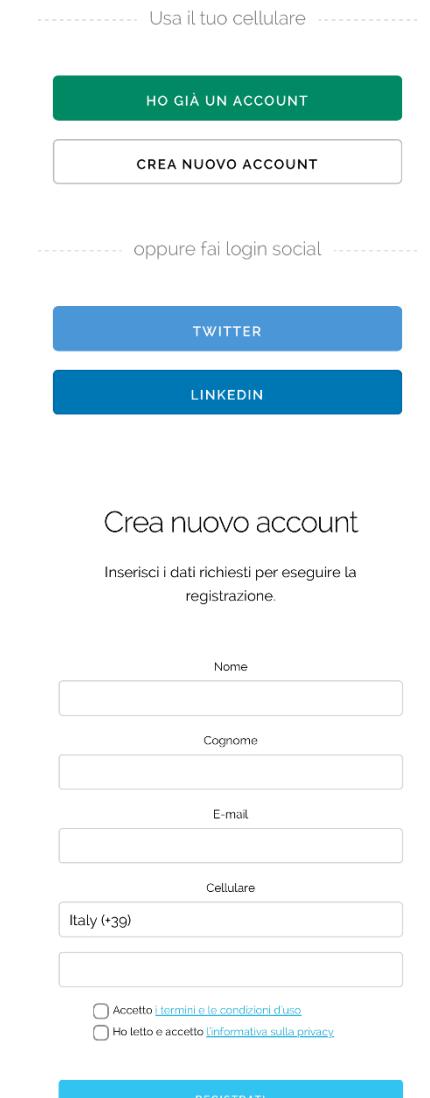

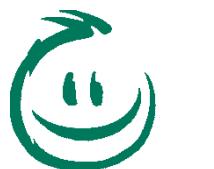

**7. cliccare "accedi"**

**Buona navigazione!**

Il tuo account è ora attivo!

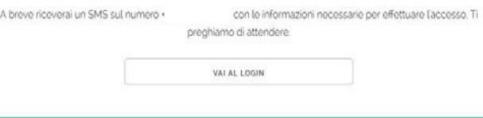

Copyright C 2015 - Tutti i diritti riservati